[Overview](#page-2-0) [Activity](#page-5-0) [Literate Programming](#page-7-0) [knitr in Depth](#page-14-0) [Wrapup](#page-52-0)

# **Reproducible Research with knitr**

Thomas J. Leeper

Department of Political Science and Government Aarhus University

October 28, 2014

[Overview](#page-2-0) [Activity](#page-5-0) [Literate Programming](#page-7-0) [knitr in Depth](#page-14-0) [Wrapup](#page-52-0)

#### [Overview](#page-2-0)

- [Activity](#page-5-0)
- [Literate Programming](#page-7-0)
- [knitr in Depth](#page-14-0)
- [Wrapup](#page-52-0)

**[Overview](#page-2-0)** [Activity](#page-5-0) [Literate Programming](#page-7-0) [knitr in Depth](#page-14-0) [Wrapup](#page-52-0)

#### [Overview](#page-2-0)

- [Activity](#page-5-0)
- [Literate Programming](#page-7-0)
- [knitr in Depth](#page-14-0)
- <span id="page-2-0"></span>[Wrapup](#page-52-0)

# **Teaching/Learning Approach**

- Hands-on practice  $\blacksquare$
- Work independently to enhance your own workflow ٠
- You will not learn everything today

## **Outline for afternoon**

 $\blacksquare$  A short activity

History and philosophy of literate programming ٠

- Work through basics together
- Independent project work ٠
- Wrap up and move forward

[Overview](#page-2-0) **[Activity](#page-5-0)** [Literate Programming](#page-7-0) [knitr in Depth](#page-14-0) [Wrapup](#page-52-0)

#### [Overview](#page-2-0)

#### [Activity](#page-5-0)

- [Literate Programming](#page-7-0)
- [knitr in Depth](#page-14-0)
- <span id="page-5-0"></span>[Wrapup](#page-52-0)

# **Think about your own workflow**

Think about: How do I get outputs from my data? ш

Draw a map or diagram of your workflow

Include relevant steps and tools, such as:

- Tables
- Figures
- $\blacksquare$  In-text citations and reference list
- $\blacksquare$  In-text analysis summaries
- Cross-referencing (tables, figures, sections)
- Document layout

Make notes about areas that are time-consuming and/or difficult

[Overview](#page-2-0) **[Activity](#page-5-0) [Literate Programming](#page-7-0)** [knitr in Depth](#page-14-0) [Wrapup](#page-52-0)

#### [Overview](#page-2-0)

#### [Activity](#page-5-0)

#### [Literate Programming](#page-7-0)

[knitr in Depth](#page-14-0)

#### <span id="page-7-0"></span>[Wrapup](#page-52-0)

# **Literate programming**

- Origins in computer program documentation
- Software source code should describe how to use that software
- Early tools  $\sim$ 
	- [WEB](http://en.wikipedia.org/wiki/WEB) by Donald Knuth (author of TeX)
	- [noweb](http://en.wikipedia.org/wiki/Noweb) by Norman Ramsey (1989)
- Two operations to create two different outputs
	- Weave: Nice Documentation
	- Tangle: Executable code

[Overview](#page-2-0) **[Activity](#page-5-0) [Literate Programming](#page-7-0)** [knitr in Depth](#page-14-0) [Wrapup](#page-52-0)

#### **Sweave**

Released in 2002 by Friedrich Leisch<sup>1</sup>

Written for S (the language of R)

Focused on creating articles

Two operations to create two different outputs  $\mathcal{L}_{\mathcal{A}}$ SWeave: LaTeX document (and PDF) STangle: Executable R code

<sup>&</sup>lt;sup>1</sup> [Sweave: Dynamic Generation of Statistical Reports Using Literate Data Analysis](http://www.stat.uni-muenchen.de/~leisch/Sweave/Sweave-compstat2002.pdf)

#### **knitr**

- Released in 2012 by Yihui  $Xie<sup>2</sup>$
- Conceptual descendant of Sweave
	- **Easier than Sweave**
	- $\blacksquare$  Much more functionality and flexibility
- Three operations to create two different outputs
	- knit: PDF (and LaTeX document)
	- purl: Executable R code
	- spin: PDF (from pure R code)

Also create various outputs from non-LaTeX input

<sup>&</sup>lt;sup>2</sup>[knitr Homepage](http://yihui.name/knitr/)

[Overview](#page-2-0) **[Activity](#page-5-0)** Activity **[Literate Programming](#page-7-0)** [knitr in Depth](#page-14-0) [Wrapup](#page-52-0)

### **How knitr Works**<sup>3</sup>

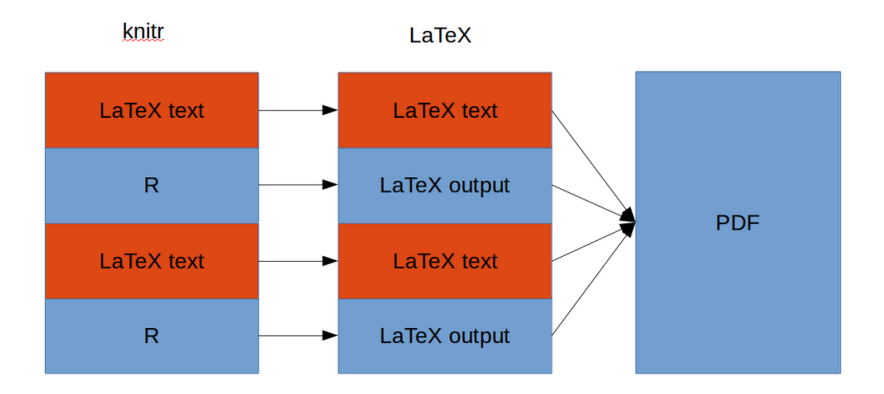

<sup>&</sup>lt;sup>3</sup> Image by [Ari B. Friedman](http://www.twitter.com/AriBFriedman)

#### **Workflows for knitr**

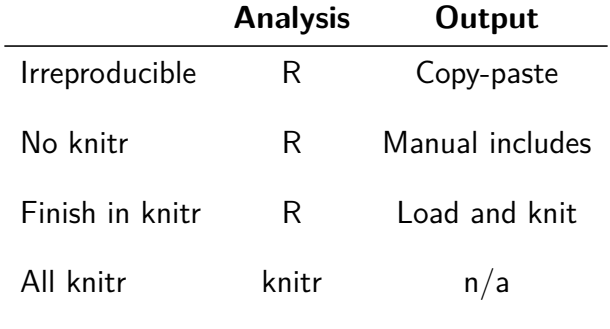

### **Workflows for knitr**<sup>4</sup>

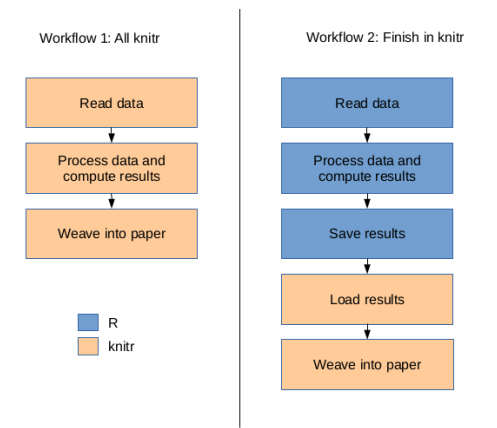

4 Image by [Ari B. Friedman](http://www.twitter.com/AriBFriedman)

[Overview](#page-2-0) **[Activity](#page-5-0)** [Literate Programming](#page-7-0) **[knitr in Depth](#page-14-0)** [Wrapup](#page-52-0)

#### [Overview](#page-2-0)

#### [Activity](#page-5-0)

- [Literate Programming](#page-7-0)
- [knitr in Depth](#page-14-0)

#### <span id="page-14-0"></span>[Wrapup](#page-52-0)

### **knitr Input**

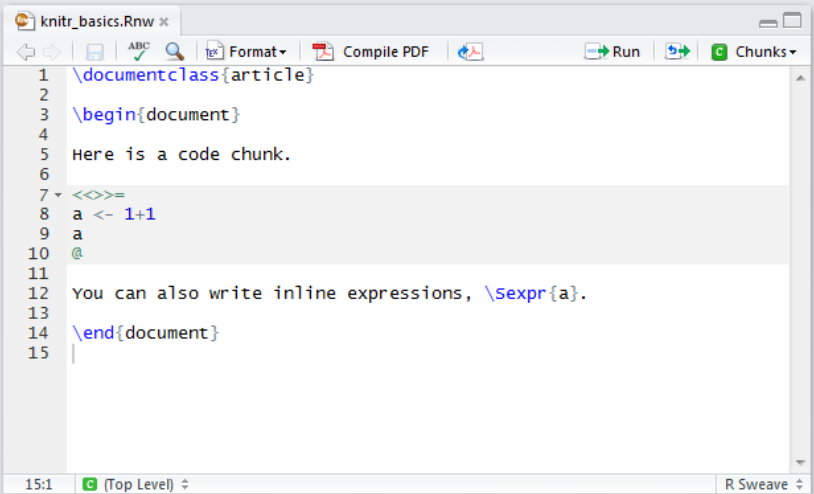

[Overview](#page-2-0) **[Activity](#page-5-0)** [Literate Programming](#page-7-0) **[knitr in Depth](#page-14-0)** [Wrapup](#page-52-0)

### **PDF Output**

#### Here is a code chunk.

 $a \le -1+1$ a  $\#$ # [1] 2

You can also write inline expressions, 2.

#### **LaTeX Intermediary**

```
\begin{document}
```

```
Here is a code chunk.
```

```
\begin{knitrout}
\definecolor{shadecolor}{rgb}{0.969, 0.969, 0.969}\color{fgcolor}\begin{kframe}
\begin{alltt}
\hlstd{a} \hlkwb{<-} \hlnum{1}\hlopt{+}\hlnum{1}
\hbar1std{a}\end{alltt}
\begin{verbatim}
## [1] 2
\end{verbatim}
\end{kframe}
\end{knitrout}
You can also write inline expressions, 2.
```

```
\end{document}
```
#### **Code Chunks**

Code chunks contain three parts  $\blacksquare$ 

Label **COL** 

Used for referencing chunks

**Options** m.

Control chunk behavior and appearance

**Contents** m.

R code to be evaluated

#### «a, eval=TRUE, echo=FALSE, results='asis'>=  $a \le -1+1$

- a
- Q

#### «a, eval=TRUE, echo=FALSE, results='asis'>=  $a \le -1+1$

a

 $\circledcirc$ 

#### «a, eval=TRUE, echo=FALSE, results='asis'>=  $a \le -1+1$

- a
- Q

#### «a, eval=TRUE, echo=FALSE, results='asis'>=  $a \le -1+1$

a

#### «a, eval=TRUE, echo=FALSE, results='asis'>=  $a \le -1+1$ a

# «a, eval=TRUE, echo=FALSE, results='asis'>=  $a \le -1+1$

a

# «a, eval=TRUE, echo=FALSE, results='asis'>=  $a \le -1+1$

a

### «a, eval=TRUE, echo=FALSE, results='asis'>=  $a \le -1+1$

a

#### «a, eval=TRUE, echo=FALSE, results='asis'>=  $a \le -1+1$

a

Q

«a»=  $\circledcirc$ 

[Overview](#page-2-0) **[Activity](#page-5-0)** [Literate Programming](#page-7-0) **[knitr in Depth](#page-14-0)** [Wrapup](#page-52-0)

# **Code Chunks: Options**

#### echo m.

eval

results

tidy and highlight

warning and message $\blacksquare$ 

### **Code Chunks: Options**

Chunk options can be set for each chunk m.

- They can also be set globally in a document
- $\blacksquare$  E.g., opts chunk\$set(echo = FALSE)

#### **Code Chunks: Inline Code**

In addition to chunks, code can be written in-line m.

- Anything in  $\S$ expr $\}$  is evaluated m.
- Useful for in-line reporting of analyses

#### **Code Externalization**

Possible to externalize R code m.

#### **Code Externalization**

Possible to externalize R code m.

- "Child" documents
	- $\blacksquare$  knitr code chunks in separate file

# **Child knitr Document**

Child Document: child.Rnw m.  $<<>>=$ 

- $x \le -1:3$
- $y \le -4:6$ @

```
Parent Document: knitrdoc.Rnw
m.
   \langle \langle a, child = \rangle^cchild.Rnw\langle \rangle@
```
#### **Code Externalization**

Possible to externalize R code m.

- "Child" documents
	- $\blacksquare$  knitr code chunks in separate file

#### **Code Externalization**

Possible to externalize R code

"Child" documents m.

 $\blacksquare$  knitr code chunks in separate file

Reading code from file  $\blacksquare$ 

Code in specially formatted R script

Code remains executable without knitr

#### **External R Script**

- R Script: analysis.R
	- $##$   $---$  a
	- $x \leftarrow 1:3$
	- ## ---- b  $y \le -4:6$

knitr Document: knitrdoc.Rnw **COL** 

```
\langle \langle \rangle \rangle =read chunk('analysis.R')
@
\langle <<a\rangle > =
@
```
### **Chunk Caching**

- knitr runs every chunk every time  $\blacksquare$
- This is unnecessary if you're making non-code changes
- Can be time-consuming m.
- $\blacksquare$  The cache chunk option changes this

# **Chunk Caching: How it Works**

- m. Set cache=TRUE to cache a chunk
- knitr stores the chunk and its results  $\mathcal{L}_{\mathcal{A}}$ ■ Stored in .RData files in ./cache
- Cached chunks are only run after changes m. ■ Substantive and non-substantive changes
- Behavior depends on relations between chunks $\mathcal{L}_{\mathcal{A}}$

# **Chunk Caching: Chunk Dependencies**

Cached chunks are only rerun if modified  $\sim$ 

But chunks might depend on other chunks **College** 

- B depends on cached A  $\mathbb{R}^n$
- Cached B depends on A m.
- Cached B depends on cached A m.

Specify dependencies with dependson

Or: opts\_chunk\$set(cache=TRUE, autodep=TRUE)

[Overview](#page-2-0) **[Activity](#page-5-0)** [Literate Programming](#page-7-0) **[knitr in Depth](#page-14-0)** [Wrapup](#page-52-0)

#### **Figures**

 $\blacksquare$  Two ways to include figures:

■ Using knitr chunk options for figures ■ Handles lots of details automatically

- $\mathbb{R}^d$ Takes work to customize
- Manually using \includegraphics{} m.
	- Somewhat finer control m.
	- Requires more LaTeX overhead $\mathcal{L}_{\mathcal{A}}$

[Overview](#page-2-0) **[Activity](#page-5-0)** [Literate Programming](#page-7-0) **[knitr in Depth](#page-14-0)** [Wrapup](#page-52-0)

#### **Tables**

m. LaTeX tables are tedious

Doing them by-hand is irreproducible and a waste of time  $\blacksquare$ 

Lots of ways to create tables with knitr  $\blacksquare$ 

- kable m.
- xtable m.
- **I** stargazer

# **Porting a Project to knitr**

Move existing R code into a knitr framework m.

- What code chunks and in-line expressions do you need
- How do you create tables and figures? $\blacksquare$

### **Package Versioning**

- Reproducibility requires knowing software used to conduct  $\overline{\phantom{a}}$ analyses
- Including package names using library or require is  $\overline{\phantom{a}}$ not enough
- Your future self (and others) need to know package versions
- $\blacksquare$  How do we handle that?

# **Package Versioning: Do it Manually**

Record versions and either: m.

- **Put these in a README**
- $\blacksquare$  Have knitr fail on wrong version
- Manually install package version:  $\blacksquare$ 
	- [devtools](http://cran.r-project.org/web/packages/devtools/index.html)
	- $\blacksquare$  [repmis](http://cran.r-project.org/web/packages/repmis/index.html)

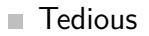

### **Package Versioning: packrat**

- Package developed by RStudio m.
- Work in an isolated software environment
- Install packages into a local project directory  $\mathcal{L}_{\mathcal{A}}$

Share your **packrat** directory as part of your reproducible m. directory

# **Package Versioning: checkpoint**

- **Package developed by Revolution Analytics**
- Register a "checkpoint" (a date) for your analyses  $\blacksquare$
- All packages are drawn from MRAN, a daily snapshot of the R package universe

No need to store/share a large package directory $\sim$ 

**knitr connects analyses and output** 

**knitr connects analyses and output** 

packrat or checkpoint connect R and analyses

**knitr connects analyses and output** 

packrat or checkpoint connect R and analyses

What about the connection between OS and R?

**knitr connects analyses and output** 

 $\blacksquare$  packrat or checkpoint connect R and analyses

What about the connection between OS and R? m. Virtual machines

**knitr connects analyses and output** 

 $\blacksquare$  packrat or checkpoint connect R and analyses

What about the connection between OS and R?  $\blacksquare$ Virtual machines [Docker](http://en.wikipedia.org/wiki/Docker_(software))m.

[Overview](#page-2-0) **[Activity](#page-5-0)** [Literate Programming](#page-7-0) **Knitr in Depth [Wrapup](#page-52-0)** 

#### [Overview](#page-2-0)

- [Activity](#page-5-0)
- [Literate Programming](#page-7-0)
- [knitr in Depth](#page-14-0)

#### <span id="page-52-0"></span>[Wrapup](#page-52-0)

[Overview](#page-2-0) **[Activity](#page-5-0)** [Literate Programming](#page-7-0) **Knitr in Depth [Wrapup](#page-52-0)** 

#### **Wrapup**

What questions/concerns do you have?

How have today's activities helped you think about your  $\overline{\phantom{a}}$ own reproducible workflow?

Go Next

Other Tools

knitr Resources

# **Things we probably didn't cover**

knitr's spin function: Creates a PDF from an R script m. Really useful for teaching assignments

Language engines: Embed non-R code ш ■ Python, Bash, Julia, FORTRAN, Stata(?)

<span id="page-55-0"></span>rmarkdown: knit without using LaTeX markup $\blacksquare$ 

# **Other Reproducible Research Tools**

- [git:](http://git-scm.com/) Version control
- [GitHub](https://github.com/) and [Bitbucket:](https://bitbucket.org/) Git cloud services Good for collaboration<sup>5</sup>
- [pandoc:](http://johnmacfarlane.net/pandoc/) Command-line tool to convert documents m. between formats
- Tools for R package versioning
	- [devtools](http://cran.r-project.org/web/packages/devtools/index.html)
	- $\blacksquare$  [repmis](http://cran.r-project.org/web/packages/repmis/index.html)
	- [packrat](http://cran.r-project.org/web/packages/packrat/index.html)
	- [checkpoint](http://cran.r-project.org/web/packages/checkpoint/index.html)

<span id="page-56-0"></span><sup>5</sup>[See "Collaborating with Git and Bitbucket"](http://thomasleeper.com/2014/07/git-bitbucket-word-collaboration/)

#### **knitr Resources**

[knitr website](http://yihui.name/knitr/) m.

- [CRAN Reproducible Research TaskView](http://cran.r-project.org/web/views/ReproducibleResearch.html) ٠
- [Dynamic Documents with R and knitr](http://www.amazon.com/gp/product/1482203537) ш
- [Reproducible Research with R and RStudio](http://www.amazon.com/Reproducible-Research-RStudio-Chapman-Series/dp/1466572841/ref=pd_bxgy_b_text_y)  $\overline{\phantom{a}}$
- [knitr Google](https://groups.google.com/forum/#!forum/knitr) Group m.
- <span id="page-57-0"></span>[knitr on StackOverflow](http://stackoverflow.com/questions/tagged/knitr)m.